# РАЗРАБОТАКА СИМВОЛОВ ЛЭП ДЛЯ ARCGIS 9.3 Liudmila Duca, Vladimir Frasiniuc, Alexandr Romanenco Universitatea Tehnică a Moldovei e-mail: d milamd@mail.ru. vf.vladimir@gmail.com, alrom@mail.utm.md

**Abstract.** The paper provides a description of development of the symbol collections for  $ArcGIS.$ 

Ключевые слова: символ, ArcGIS.

#### Ввеление

На сегодняшний день информационные технологии используются практически в любой области науки. Внедрение их в географическую сферу позволило создавать интерактивные цифровые карты, географические базы данных, системы моделирования линий телекоммуникаций, водо- и теплоснабжения, вычислять наиболее оптимальные маршруты и т.п. Все эти технологии объединяет одно общее название - геоинформационные системы (ГИС). ГИС существует довольно много [1]. Некоторые из них бесплатные, но большинство стоят немалые деньги, так как являются очень серьезными и сложными коммерческими системами

Однако область применения геоинформационных систем настолько широка, что разработчики просто не смогли адаптировать их для всех случаев. И получается, что иногда, даже в очень мощной профессиональной системе, нет какого-то простенького компонента, который, может быть, используется только в единичных случаях, но он необходим. Вот тогда и приходится либо разрабатывать расширения для существующих приложений ГИСпрограммистам, либо пытаться выполнить поставленную задачу какими-то иными, альтернативными методами, что, зачастую, приводит к лишним трудовым затратам и снижает эффективность и качество выполняемой работы. В связи с этим, часто разрабатываются небольшие проекты, направленные на решение данной, специфичной задачи.

#### Постановка задачи

В работе представлены две задачи - оцифровка объектов - спутниковых фотографий г. Бельцы и разработка символа ЛЭП для ArcGIS 9.3. Символ должен быть выполнен в виде полключаемого молуля.

## Реализация

Первая задача выполняется штатными средствами ГИС-приложения ArcMap, которое входит в ArcGIS Desktop [3], являющегося продуктом ведущего в мире производителя программного обеспечения геоинформационных систем - американской компании ESRI, основанной в 1969 г [2]. В состав настольных продуктов ArcGIS Desktop входит интегрированный набор следующих приложений: ArcCatalog, ArcMap, ArcGlobe, ArcScene, окно ArcToolbox и графический интерфейс построения моделей - Model Builder. ArcMap основное приложение ArcGIS Desktop для выполнения таких картографических задач как: созлание и публикация карт, анализ карт и редактирование данных. Кроме вышеперечисленных функций. ArcMap является приложением для создания  $\mathbf{u}$ редактирования как картографических так и табличных данных.

Вторую задачу практически невозможно решить стандартными инструментами АгсМар. Условные обозначения символов ЛЭП представлены в таблице 1. Таблица 1 - Условные обозначения линий электропередач.

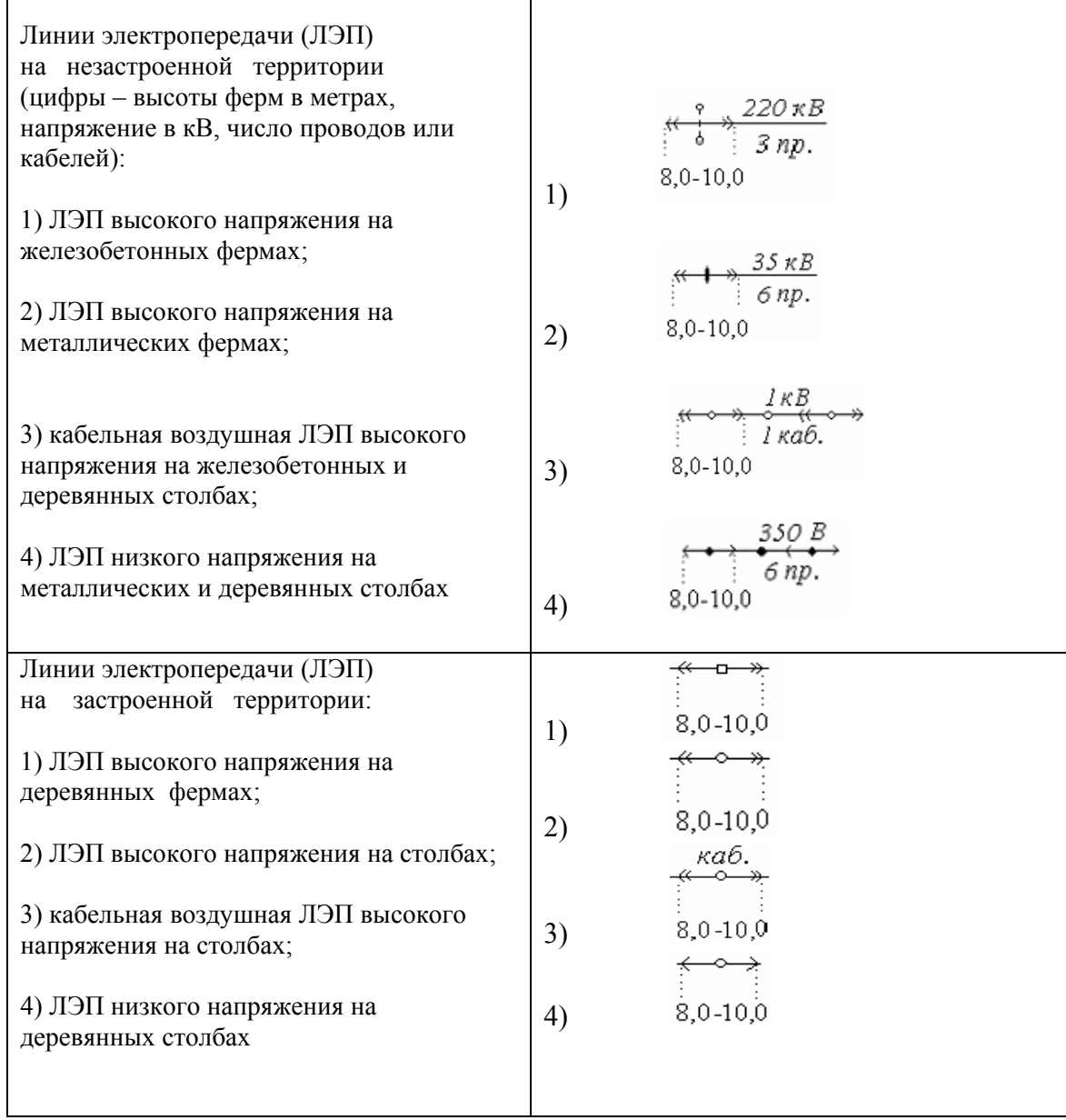

В связи с этим, была проведена разработка компонента, который позволит выполнять данную задачу. Когда речь идет о разработке библиотеки расширения для ArcGIS, нельзя не упомянуть об ArcObjects [4]. Хотя в настоящее время все продукты ESRI поддерживают создание скриптов на языке Visual Basic for Applications (VBA), однако он не может использоваться для создания серьезных инструментов и ГИС-приложений. Для этих целей используется библиотека ArcObjects, которая содержит не только автономные операции ArcGIS, но сама является частью этой системы. Т.е. это всоего рода каркас, который можно сравнить, скажем, с .NET Framework.

Еще одно преимущество ArcObjects связано с технологией СОМ, которая лежит в его основе. Именно благодаря этой технологии разработчик может писать свою программу на Visual Basic, Visual C++, Delphi или других СОМ-совместимых языках, вместо использования некоторого специфичного ГИС-ориентированного языка. ArcGIS Engine 9 [5,6] так же предоставляет интерфейсы .NET и целую иерархию классов для разработки приложения, основанного на ArcObjects, используя для этого платформу .NET.

## **Заключение**

В результате разработан компонент, который представляет собой инструмент для рисования символа линий электропередач.

Данный компонент будет предоставлен компании Trimetrica, от которой было получено техническое задание, и вся разработка проводилась под лицензией данной компании. В силу вышесказанного, конечный продукт является собственностью компании Trimetrica, и все права на его использование и исходный код принадлежат ей.

## **Литература**

- 1. Дата+. Что такое ГИС? [Электронный ресурс]. Режим доступа: http://www.dataplus.ru/industries/100\_GIS/GIS.htm 4. – Загл. с экрана.
- 2. Дата+. ESRI. [Электронный ресурс]. Режим доступа: http://www.dataplus.ru/About/in\_esri.htm. – Загл. с экрана.
- 3. Интро-ГИС. Настольные продукты. [Электронный ресурс]. Режим доступа: http://www.introgis.ru/esri\_software/desktop\_products.php. – Загл. с экрана.
- 4. Попов И.В. Чикинев М.А. Эффективное использование ArcObjects. Методическое руководство / Новосибирск: Издательство СО РАН, 2003. – 160с.
- 5. Euan Cameron, Chris Davies, etc. ArcGIS Engine Developer Guide / published by ESRI 380 New York Street Redland, California, 2004. – 368 c.
- 6. Euan Cameron, Chris Davies, etc. ArcGIS Desktop Developer Guide / published by ESRI 380 New York Street Redland, California, 2004. – 340c.